### deda.next 04 – FROST docker deployment

### Martina Forconi

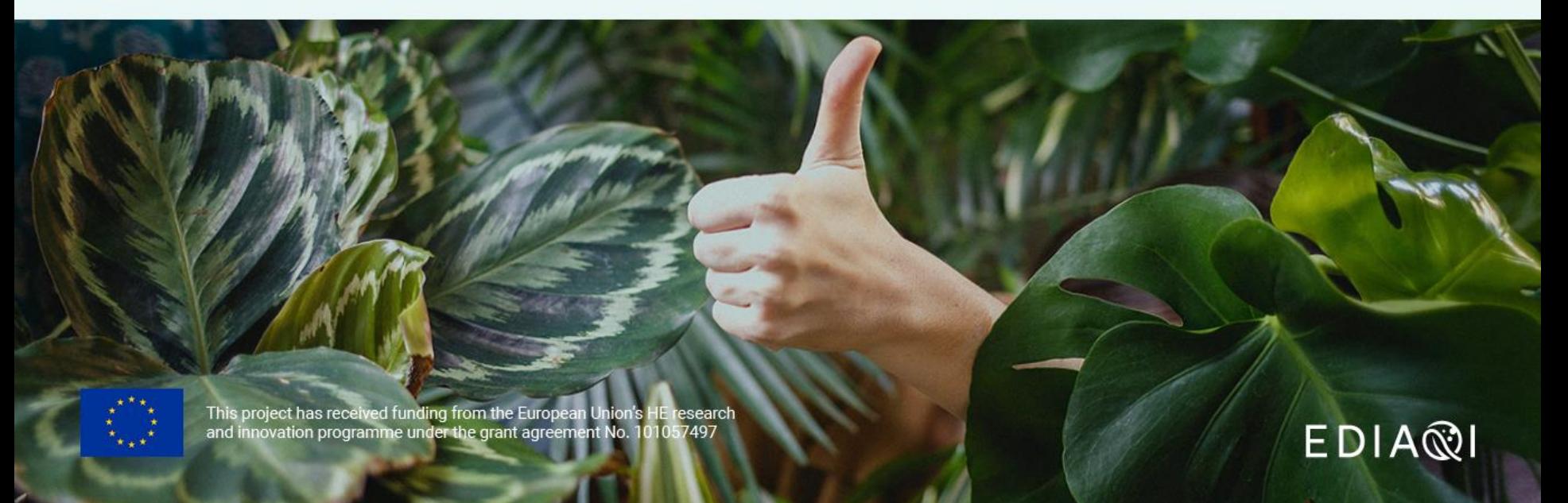

# Deploying FROST-Server using Docker

<https://fraunhoferiosb.github.io/FROST-Server/deployment/docker.html>

You can run FROST-Server and the needed database inside one or multiple Docker containers.

You need to install **docker** and **docker-compose**

Steps:

Download docker-compose file:

*wget <https://raw.githubusercontent.com/FraunhoferIOSB/FROST-Server/v2.x/scripts/docker-compose.yaml>*

- 2. Start the server with docker: *docker-compose up*
- 3. Fetch a json file with some demo entities:

*wget <https://gist.githubusercontent.com/hylkevds/4ffba774fe0128305047b7bcbcd2672e/raw/demoEntities.json>*

deda.next

 $FDIA@1$ 

4. Post it to the server:

*[curl -X POST -H "Content-Type: application/json" -d @demoEntities.json http://localhost:8080/FROST-](http://localhost:8080/FROST-Server/v1.1/Things)Server/v1.1/Things*

5. Browse to<http://localhost:8080/FROST-Server/v1.0>

## Docker

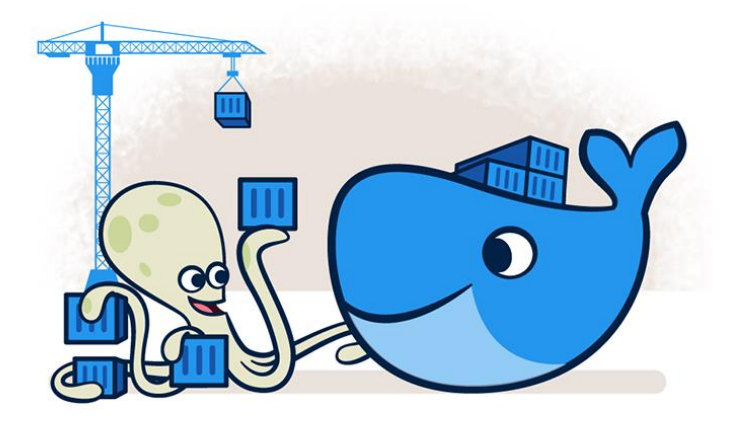

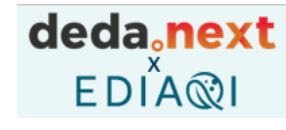

Develop faster. Run anywhere.

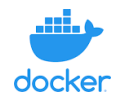

**Docker is an open platform for developing, shipping, and running applications**.

Docker provides the ability to package and run an application in a **loosely isolated environment** called a **container**.

The isolation and security allows you to run many containers simultaneously on a given host.

Containers are lightweight and contain everything needed to run the application, so you do not need to rely on what is currently installed on the host

### deda.next  $FDIAR$

# What is a Docker image?

**Images** are read-only templates containing instructions for creating a container. A Docker image creates containers to run on the Docker platform.

Think of an image like a blueprint or snapshot of what will be in a container when it runs.

You can manually build images using a **Dockerfile**, a text document containing all the commands to create a Docker image.

You can also pull images from a central repository called a registry, or from repositories like Docker Hub using the command *docker pull [name]*.

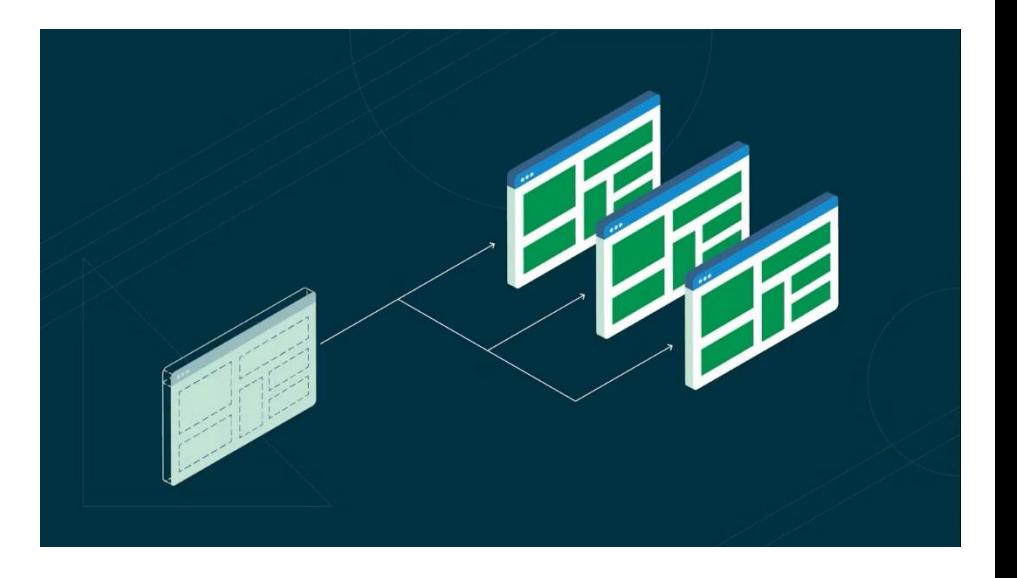

### deda.next  $EDIAR$

### What is a Docker container?

#### **A container is a runnable instance of an image**.

You can create, start, stop, move, or delete a container. Containers are lightweight and contain everything needed to run the application, so you do not need to rely on what is currently installed on the host.

By default, a container is relatively well isolated from other containers and its host machine. You can control how isolated a container's network, storage, or other underlying subsystems are from other containers or from the host machine.

A container is defined by its image as well as any configuration options you provide to it when you create or start it.

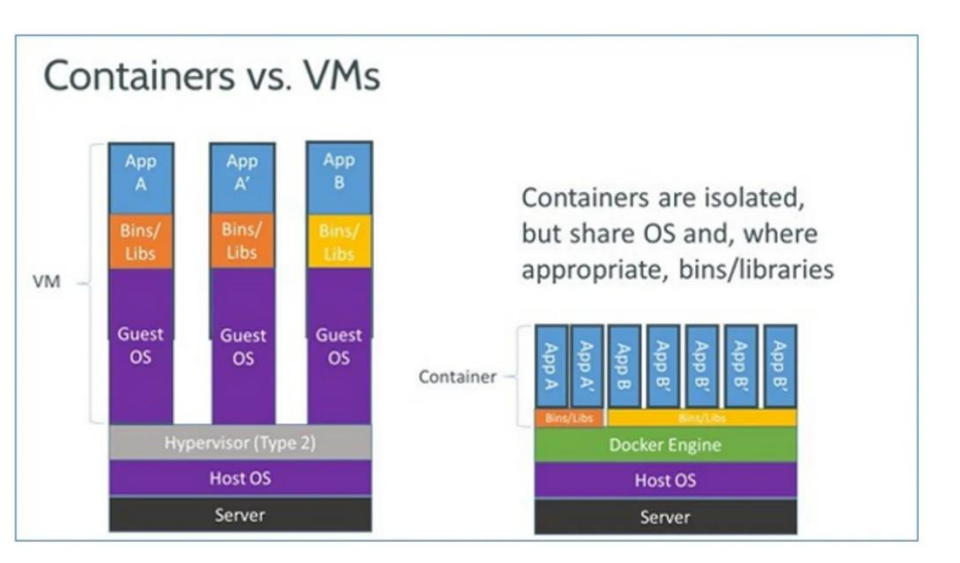

https://www.zdnet.com/article/what-is-docker-and-why-is-it-so-darn-popular/

### deda<sub>c</sub>next  $EDIAR$

# Docker-compose

**Compose** is a tool for defining and **running multicontainer** Docker applications.

With Compose, you use a **YAML** file to configure your application's services. Then, with a single command, you create and start all the services from your configuration.

With Docker compose, **you can configure and start multiple containers with a single yaml file**.

Under the services section we will list all the types of applications to be configured.

```
services:
  web:
    image: fraunhoferiosb/frost-server:2.0
    environment:
      - serviceRootUrl=http://localhost:8080/FROST-Server
      - plugins.multiDatastream.enable=true
      - http cors enable=true
      - http_cors_allowed_origins=*
       persistence db driver=org.postgresql.Driver
      - persistence db url=jdbc:postgresql://database:5432/sensorthings
       persistence db username=sensorthings
       persistence db password=ChangeMe
      - persistence autoUpdateDatabase=true
    ports:
      -8080:8080-1883:1883depends on:
      - database
  database:
    image: postgis/postgis:14-3.2-alpine
    environment:
      - POSTGRES DB=sensorthings
      - POSTGRES USER=sensorthings
       POSTGRES PASSWORD=ChangeMe
    volumes:
      - postgis volume:/var/lib/postgresql/data
volumes:
   postgis_volume:
```
https://raw.githubusercontent.com/FraunhoferIOSB/FROST-Server/v2.x/scripts/docker-compose.yaml

version: '3'

### 1. Download FROST docker-compose file

#### Download docker-compose file:

https://raw.githubusercontent.com/FraunhoferIOSB/ FROST-Server/v2.x/scripts/docker-compose.yaml

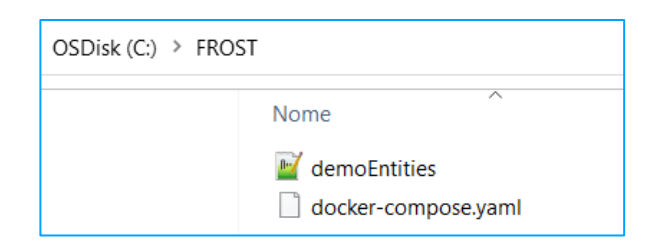

#### version: '3' services: web: image: fraunhoferiosb/frost-server:2.0 environment: - serviceRootUrl=http://localhost:8080/FROST-Server - plugins.multiDatastream.enable=true - http cors enable=true - http\_cors\_allowed origins=\* - persistence db driver=org.postgresgl.Driver - persistence db url=jdbc:postgresgl://database:5432/sensorthings - persistence db username=sensorthings - persistence db password=ChangeMe - persistence autoUpdateDatabase=true ports:  $-8080:8080$  $-1883:1883$ depends on: - database database: image: postgis/postgis:14-3.2-alpine environment: - POSTGRES DB=sensorthings - POSTGRES USER=sensorthings - POSTGRES PASSWORD=ChangeMe volumes: - postgis volume:/var/lib/postgresql/data volumes: postgis\_volume:

https://raw.githubusercontent.com/FraunhoferIOSB/FROST-Server/v2.x/scripts/docker-compose.yaml

### Start the server with docker: *docker-compose up*

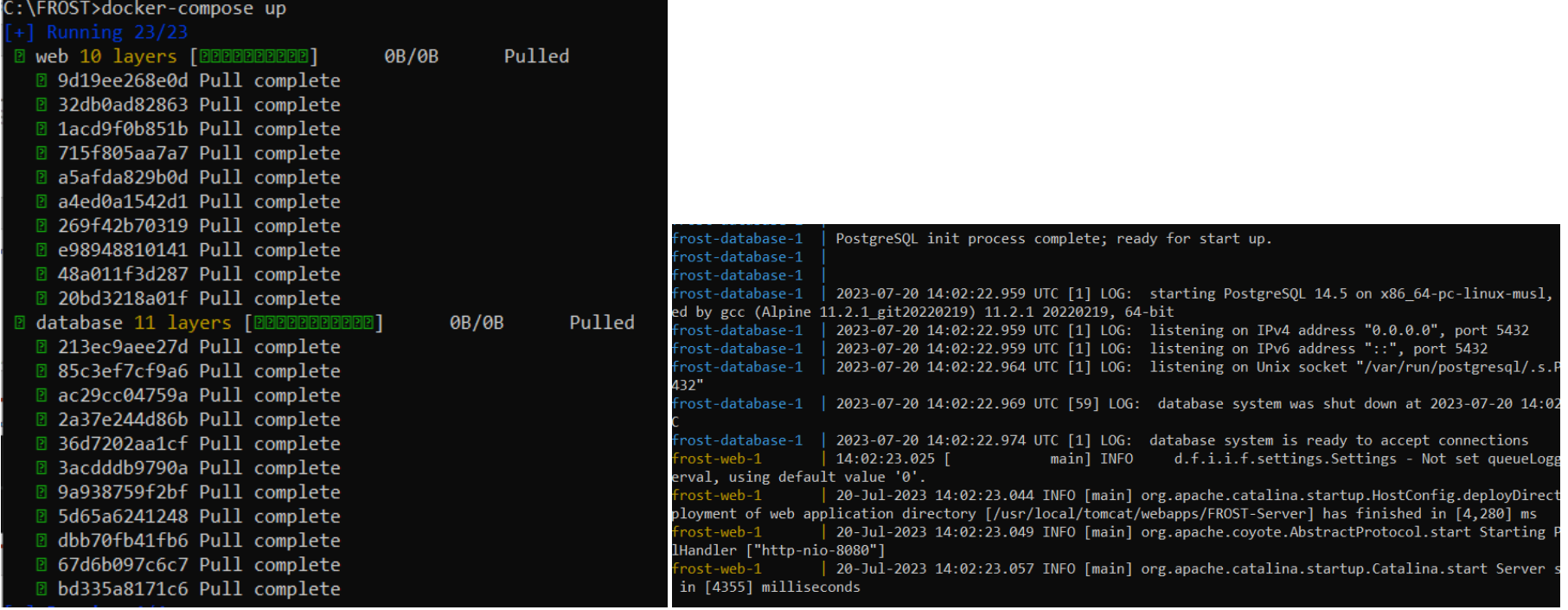

deda.next EDIA®I

# deda.next

### FROST multi container

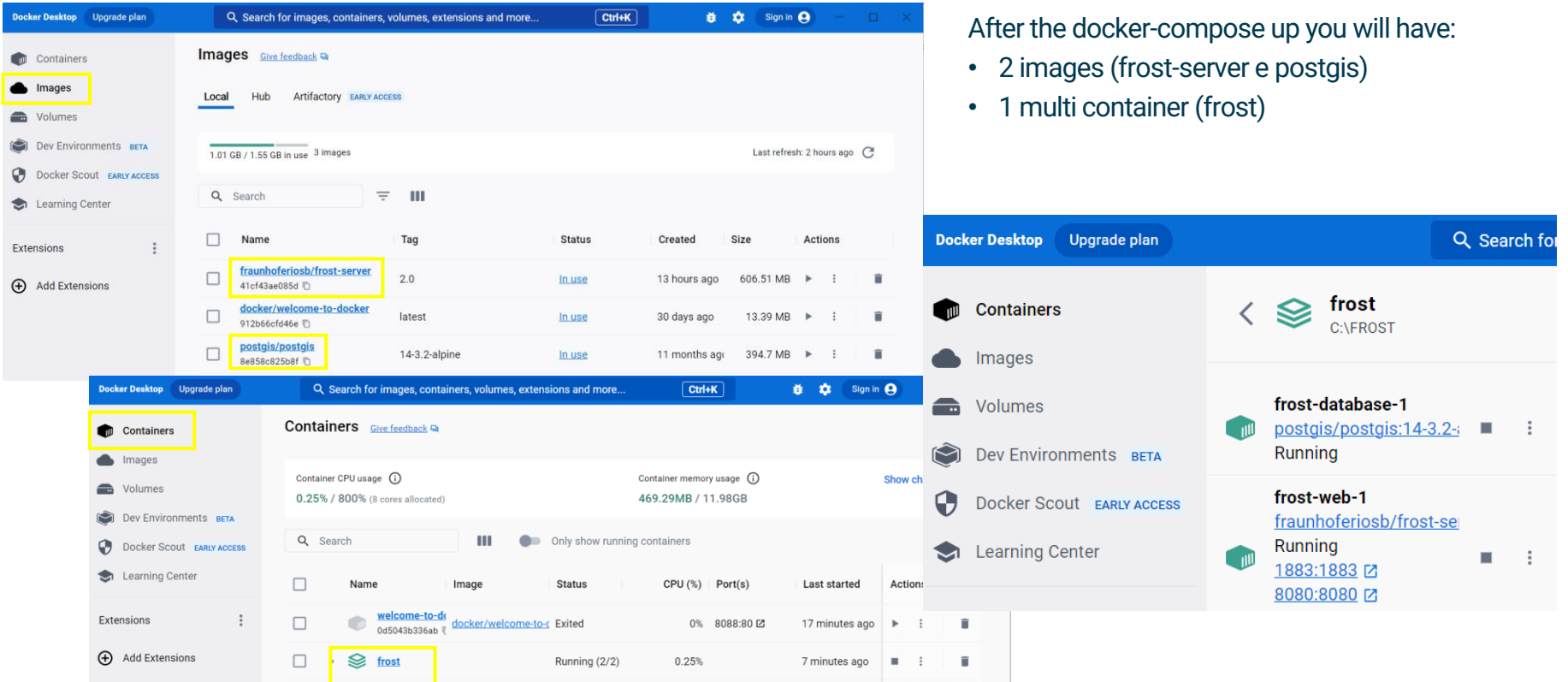

# deda.next

## FROST server is running

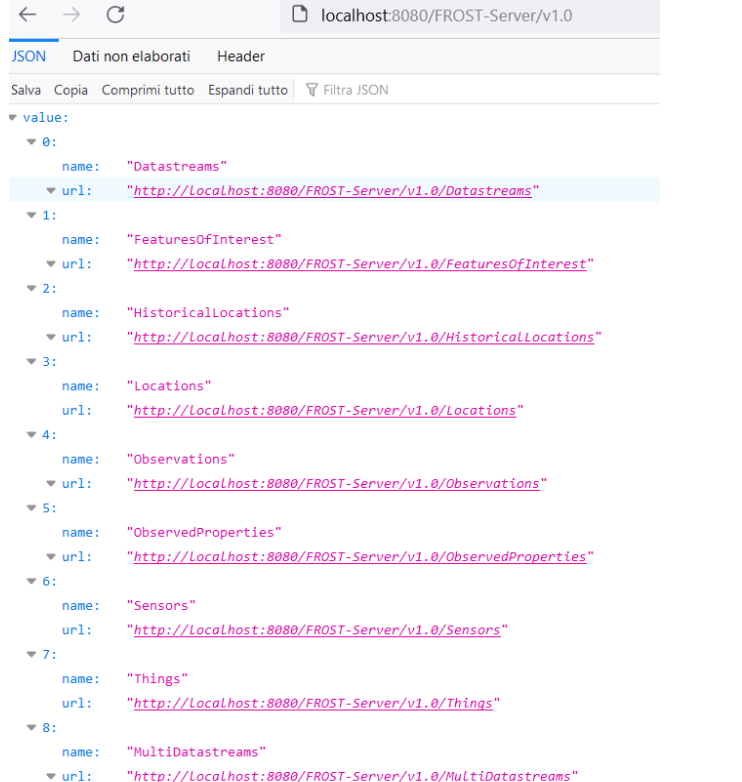

<http://localhost:8080/FROST-Server/v1.0>

### deda<sub>c</sub>next  $EDIAR$

## Insert demo entities

#### 1. Fetch a json file with some demo entities:

*wget*

*<https://gist.githubusercontent.com/hylkevds/4ffba774fe0128305047b7bcbcd2672e/raw/demoEntities.json>*

#### 2. Post it to the server:

*[curl -X POST -H "Content-Type: application/json" -d @demoEntities.json http://localhost:8080/FROST-](http://localhost:8080/FROST-Server/v1.1/Things)Server/v1.1/Things*

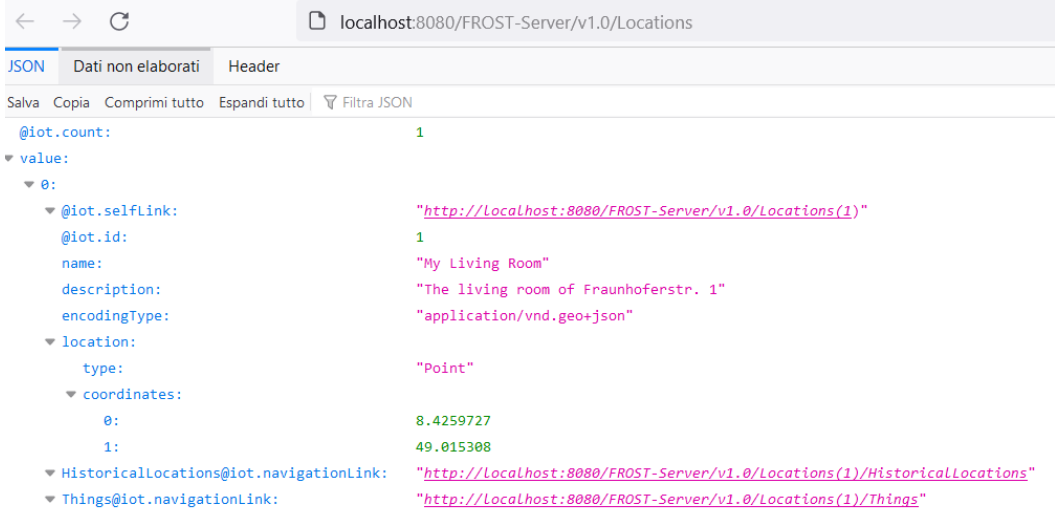